# Mobile CODES for any Network

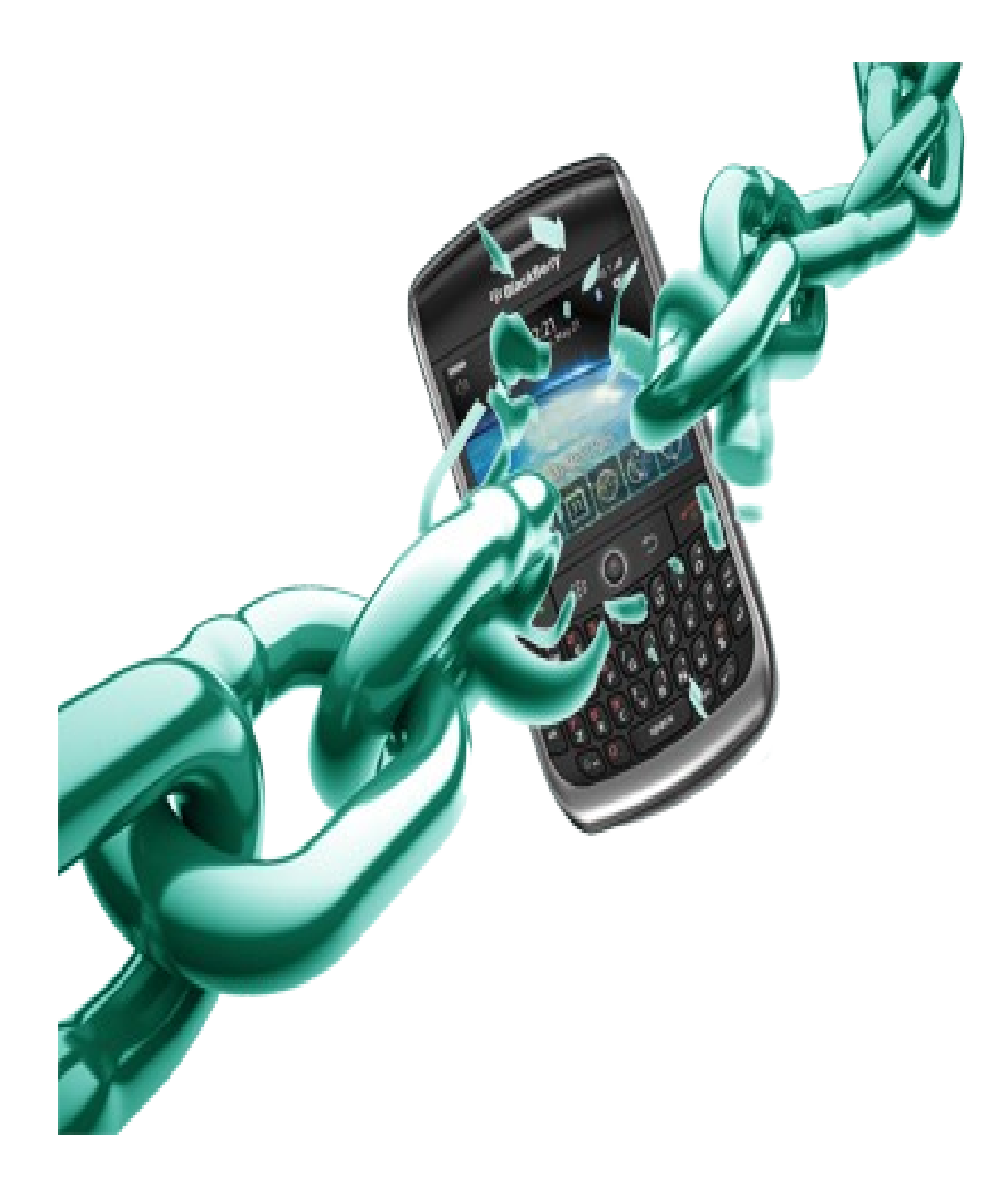

Author -: sammika pranith Liyanage www.samemoney.weebly.com

### Mobitel Codes

Account Balance \*100# Owner Info & Sim Number \*132# Mobitel Self Care #888# missed call alerts and call block can be activated via this service Mobitel Coustomer Service 141 / 1717 (from any network) 0712755777 Mobitel double bonanza win chances \*151# Change between Mobitel Old & New Package \*111# View the remaning data volume of 3G daily Delight #170# To activate Missed Call alarts Dial \*62\*0710111000# to send credit \*448\*071+++++++\*20# here 20 meanz the credit amount u wana send. minimum of Rs.5/= Smart loan \*247# To activate data packages \*071\*20\*1# or type D20 -> send to 7678 Here 20 meanz the credit amount of the package u wana activate. this can be 20,50,75,275 etc

….........................................................................................................................................

### Airtel Codes

Account Balance \*550# Owner Info & Sim Number \*132# Airtel Coustomer Service 555 / 0755555555 My airtel My Offer \*123# Get your Mobile Internet settings SMS : ALL to 2222 All in one VAS Information Portal \*333# airtel Live TV (Video call) 4444 Rs. 2.00 + tax per minute Get your Free Welcome Tune dial : 4442

….........................................................................................................................................

#### Etisalat Codes

Account Balance \*134# Owner Info & Sim Number \*132# Missed Call Alert Dial \*346 To deactivate this service dial ##002#

….........................................................................................................................................

## Dialog Codes

Account Balance \*#456# Owner Info & Sim Number \*132# Coustomer Service 0777123456 self care #107# Call Block

Now you can block nuisance calls by any number. both Prepaid & Postpaid ActivationVia USSD Just dial #107# Via SMS Activate: type CB & send to 678

Deactivate: type OFF CB & send to 678 Number Management

Dial #107# to Add/Remove numbers & View profile details

Friend Finder type REG & send to 779.

SMS Divert Activation

Simply type DIV [number to divert] and send to your own mobile number. For example, let's say that your number is 0777123456 and you want to divert to 0777654321. This is the command:

DIV 0777654321

Send that in a SMS to 0777123456 (your number).

To deactivate the divert (when you want to start receiving SMS again) just send DIV DEL to your own mobile number. For example:

DIV DEL

and send to 0777123456 (your number).

+00 will appear in front of the SMS for identification. (+0094777123456 for example). You can also activate via the web by logging in to sms.dialog.lk using your MyDialog username and password.

Mobile Tracker

Introducing . All you have to do is install the Mobile Tracker application on your handset. If your mobile is stolen and a new SIM is inserted, an SMS will be sent to a pre-defined 3rd party number informing you of the new mobile number.

Activation & Deactivation

Activate : Type TRACK and send to 678 Deactivate : Type OFF TRACK and send to 678 Use

A link will be sent to your phone where you can download the application.

Once the application is installed, you can log on to [http://mobiletracker.dialog.lk](http://mobiletracker.dialog.lk/) using you're MyAccount username and password to modify settings or get a detailed report on SIM changes on your mobile. Pricing Rs. 120.00 per month.

#### www.samemoney.weebly.com

….........................................................................................................................................

### Hutch Codes

Account balance dial 344 me2U transfer credit \*121# To activate MCA - Press \*62\*1000# send Send To de-activate MCA - Press \*62\*1000# send Send

Author -: sammika pranith Liyanage

This book contain all about mobile codes,i have written this book to get your knowledge with this codes. Use them and get familiar with them and make your work easy......

…................................................................................................................................

…..........................................................

www.samemoney.weebly.com